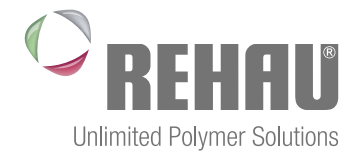

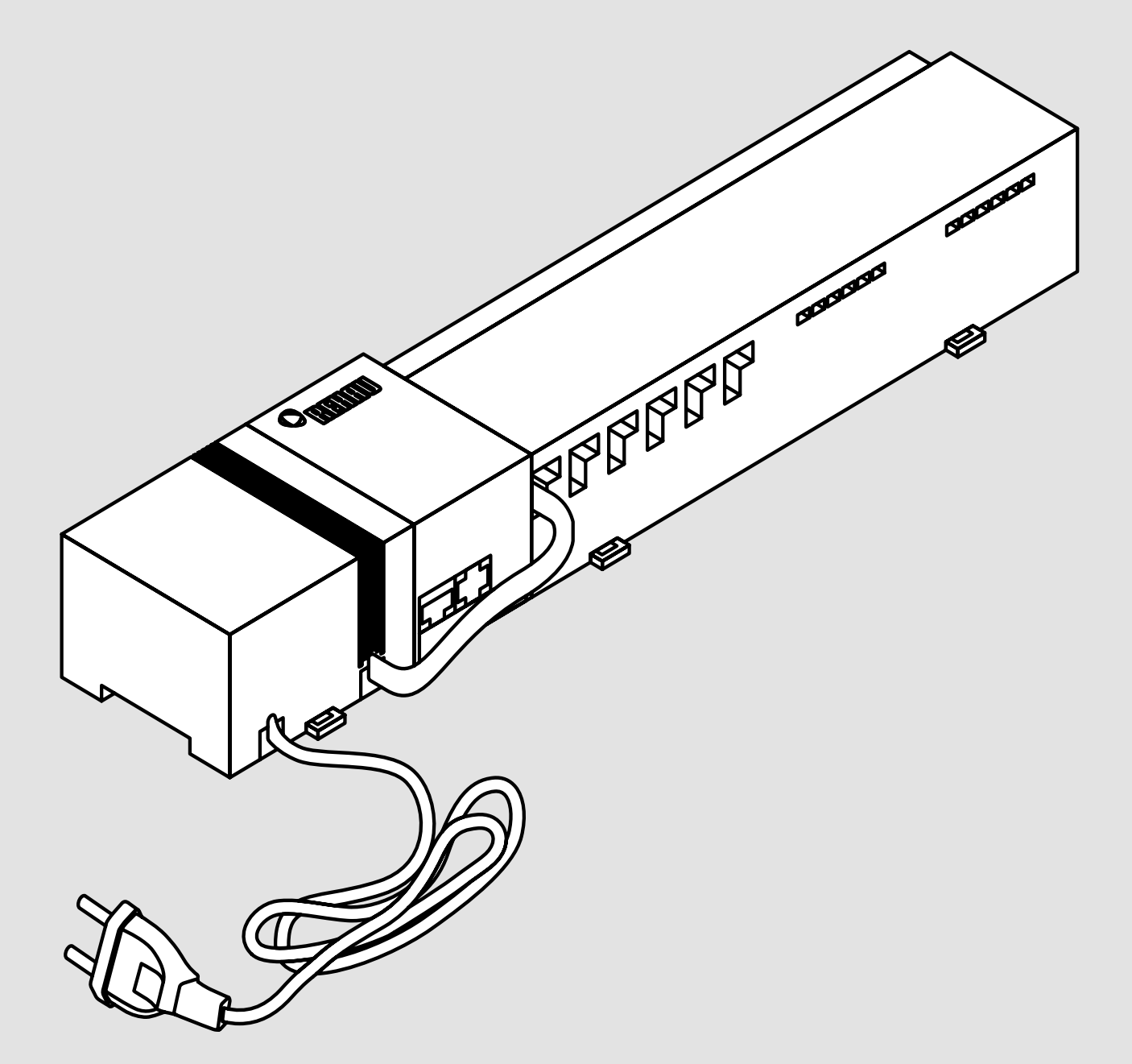

### NEA SMART BASIS 24 V Installationsanleitung

### INHALT

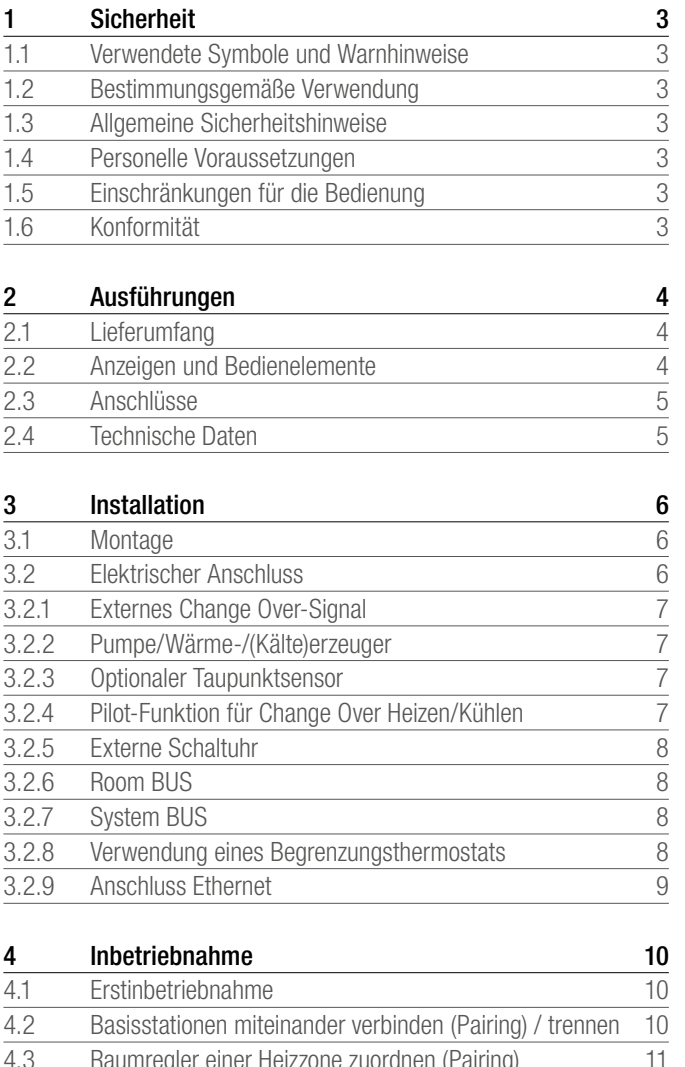

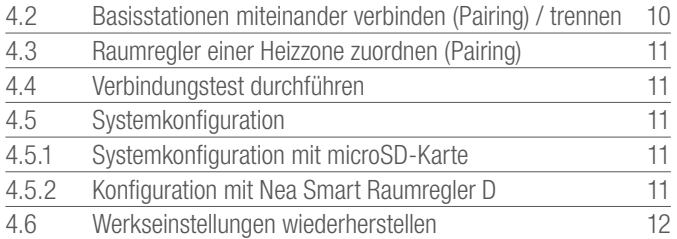

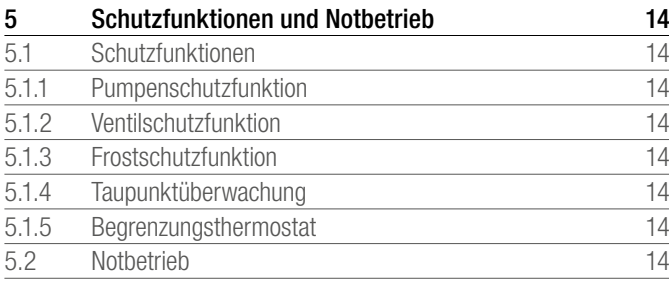

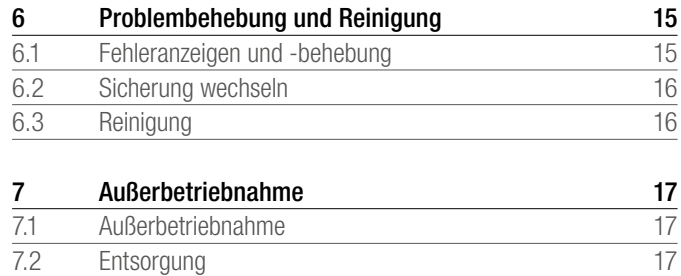

Weitere Informationen zum Regelsystem Nea Smart sowie Weitere Informationen zum negelsysischer Eise Stamtliche Dokumente zum Download finden Sie unter

**WWW.rehau.com/neasmart** 

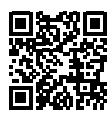

## <span id="page-2-0"></span>1 SICHERHEIT

#### 1.1 Verwendete Symbole und Warnhinweise

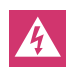

Lebensgefahr durch elektrische Spannung. Warnhinweise sind mit dem nebenstehenden Symbol gekennzeichnet.

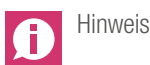

#### 1.2 Bestimmungsgemäße Verwendung

Die Nea Smart Basis 24 V dient

- dem Aufbau einer Einzelraumregelung (Nachregelung) mit bis zu 8 Zonen für Heiz- und Kühlsysteme,
- dem Anschluss von bis zu 12 Stellantrieben UNI 24 V und 8 Nea Smart Raumreglern D oder Nea Smart Raumreglern, einer Pumpe, einem CO-Signalgeber, einem Taupunktsensor mit potentialfreiem Kontakt sowie einer externen Schaltuhr.
- der ortsfesten Installation.

Jegliche andere Verwendung gilt als nicht bestimmungsgemäß, für die der Hersteller nicht haftet.

Änderungen und Umbauten sind ausdrücklich untersagt und führen zu Gefahren, für die der Hersteller nicht haftet.

#### 1.3 Allgemeine Sicherheitshinweise

Lebensgefahr durch elektrische Spannung. Basisstation steht unter Spannung.

- Vor dem Öffnen stets vom Netz trennen und gegen versehentliches Wiedereinschalten sichern.
- Am Pumpen- und Kesselkontakt anliegende Fremdspannungen freischalten und gegen versehentliches Wiedereinschalten sichern.

#### **Notfall**

Im Notfall gesamte Einzelraumregelung spannungsfrei schalten.

Bewahren Sie die Anleitung auf und geben Sie sie an nachfolgende Nutzer weiter.

#### 1.4 Personelle Voraussetzungen

#### Autorisierte Fachkräfte

Die Elektroinstallationen sind nach den aktuellen VDE-Bestimmungen sowie den Vorschriften Ihres örtlichen EVU auszuführen. Diese Anleitung setzt Fachkenntnisse voraus, die einem staatlich anerkannten **Ausbildungsabschluss** als Elektroanlagenmonteur/in oder Elektroniker/in entsprechen (entsprechend den in der Bundesrepublik Deutschland amtlich bekanntgemachten Berufsbezeichnungen sowie den vergleichbaren Berufsabschlüssen im europäischen Gemeinschaftsrecht.)

#### 1.5 Einschränkungen für die Bedienung

Dieses Gerät ist nicht dafür bestimmt, durch Personen (einschließlich Kinder) mit eingeschränkten physischen, sensorischen oder geistigen Fähigkeiten benutzt zu werden, es sei denn, sie werden durch eine für ihre Sicherheit zuständige Person beaufsichtigt oder erhielten von ihr Anweisungen, wie das Gerät zu benutzen ist.

Kinder sollten beaufsichtigt werden, um sicherzustellen, dass sie nicht mit dem Gerät spielen.

#### 1.6 Konformität

Dieses Produkt ist mit dem CE-Zeichen gekennzeichnet und entspricht damit den Anforderungen aus den Richtlinien:

- 2004/108/EG mit Änderungen "Richtlinie des Rates zur Angleichung der Rechtvorschriften der Mitgliedsstaaten über die elektromagnetische Verträglichkeit"
- 2006/95/EG mit Änderungen "Richtlinie des Rates zur Angleichung der Rechtsvorschriften der Mitgliedstaaten betreffend elektrischer Betriebsmittel innerhalb bestimmter Spannungsgrenzen"

Für die Gesamtinstallation können weitergehende Schutzanforderungen bestehen, für deren Einhaltung der Installateur verantwortlich ist. <span id="page-3-0"></span>2 AUSFÜHRUNGEN

#### 2.1 Lieferumfang

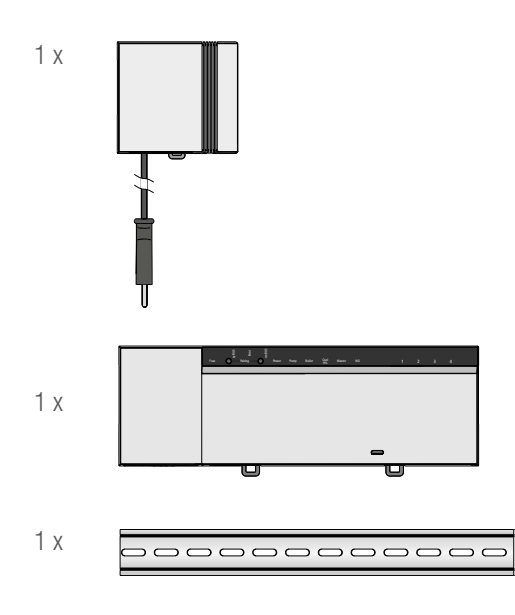

*Abb. 2-1 Lieferumfang*

#### 2.2 Anzeigen und Bedienelemente

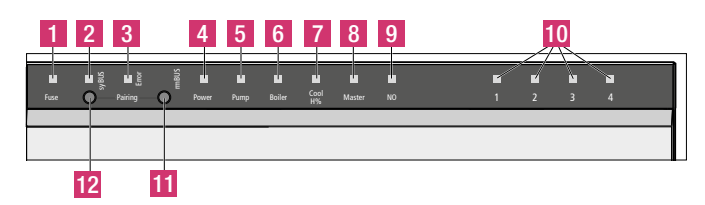

*Abb. 2-2 Anzeigen und Bedienelemente*

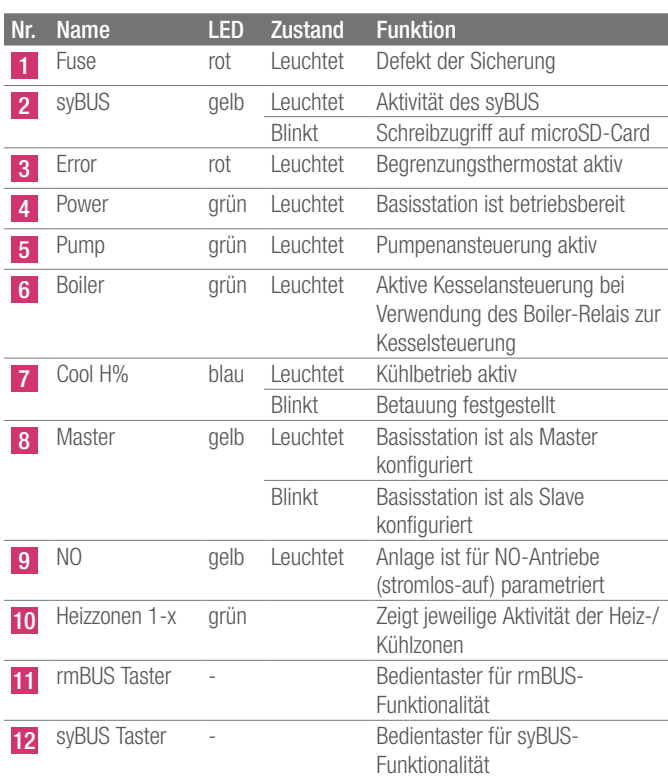

*Tab. 2-1 Anzeigen und Bedienelemente*

#### <span id="page-4-0"></span>2.3 Anschlüsse

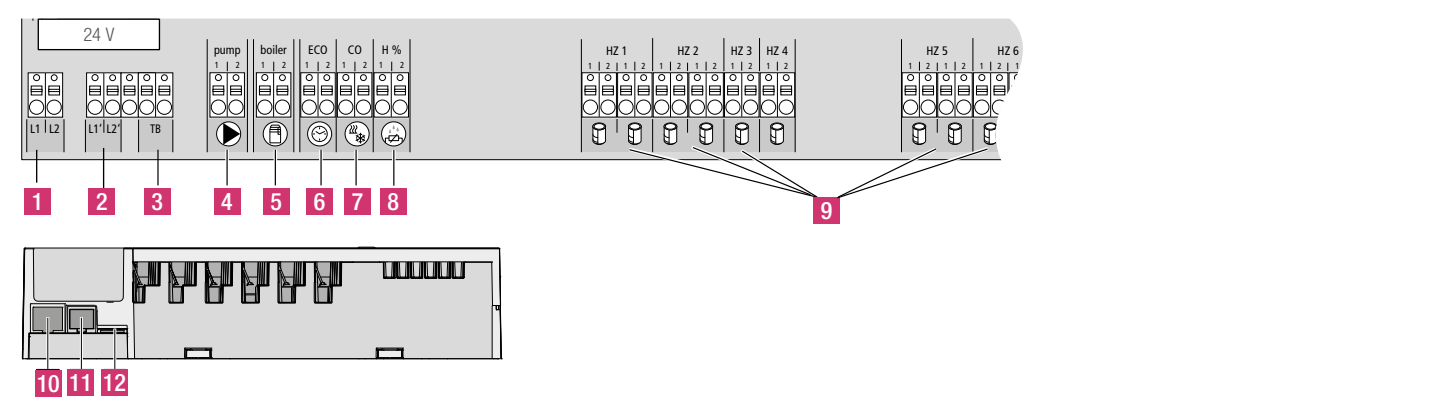

*Abb. 2-3 Anschlüsse*

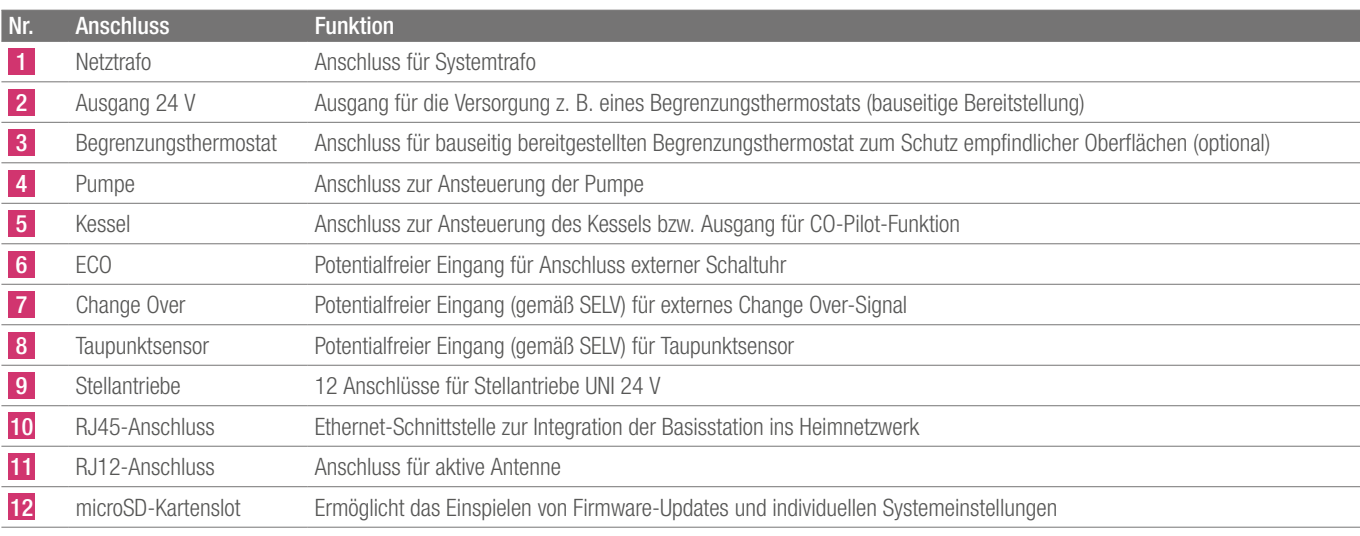

*Tab. 2-2 Anschlüsse*

#### 2.4 Technische Daten

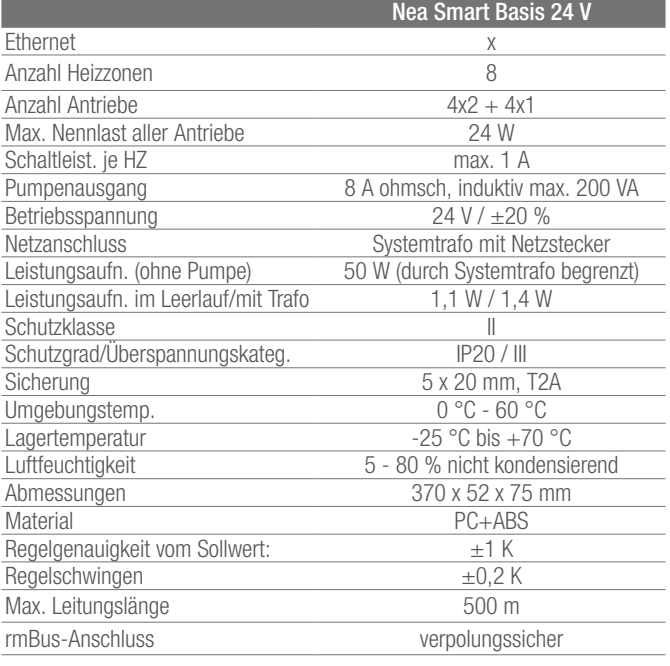

*Tab. 2-3 Technische Daten*

### <span id="page-5-0"></span>3 INSTALLATION

#### 3.1 Montage

Lebensgefahr durch elektrische Spannung.  $\bm{A}$ Alle Installationsarbeiten sind in spannungsfreiem Zustand durchzuführen.

#### Installation

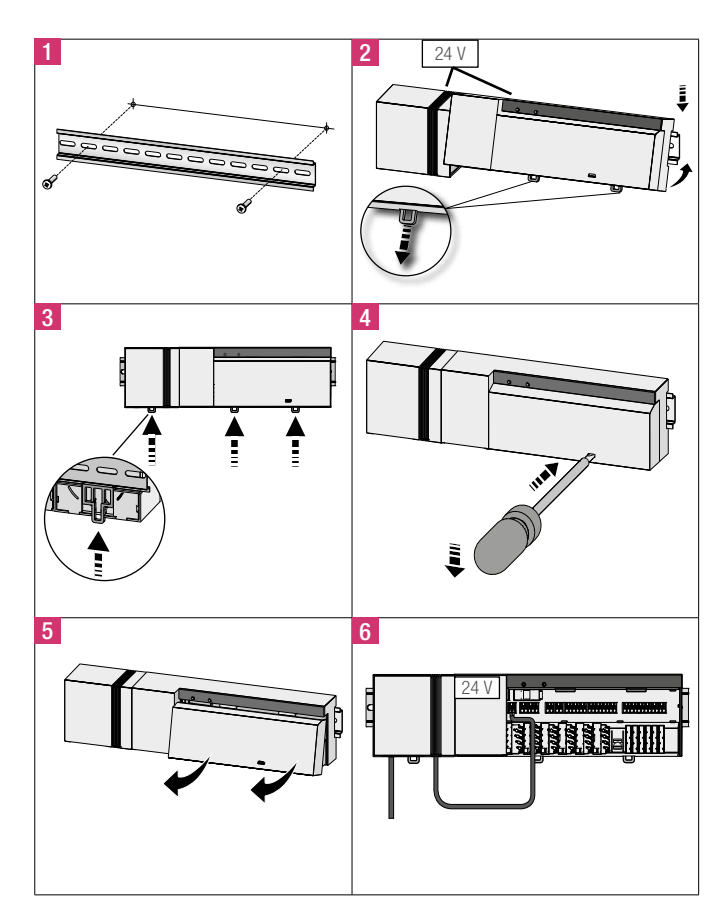

*Abb. 3-1 Installation*

#### 3.2 Elektrischer Anschluss

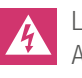

Lebensgefahr durch elektrische Spannung. Alle Installationsarbeiten sind in spannungsfreiem Zustand durchzuführen.

Die Verschaltung einer Einzelraumregelung hängt von individuellen Faktoren ab und muss sorgsam vom Installateur geplant und realisiert werden. Für die Steck-/Klemmanschlüsse sind nachfolgende Querschnitte verwendbar:

- massive Leitung:  $0.5 1.5$  mm<sup>2</sup>
- flexible Leitung:  $1,0 1,5$  mm<sup>2</sup>
- Leitungsenden 8 9 mm abisoliert
- Leitungen der Antriebe können mit den ab Werk montierten Aderendhülsen verwendet werden.

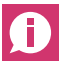

Die Klemmenpaare L1/L1' und L2/L2' sind intern verbunden.

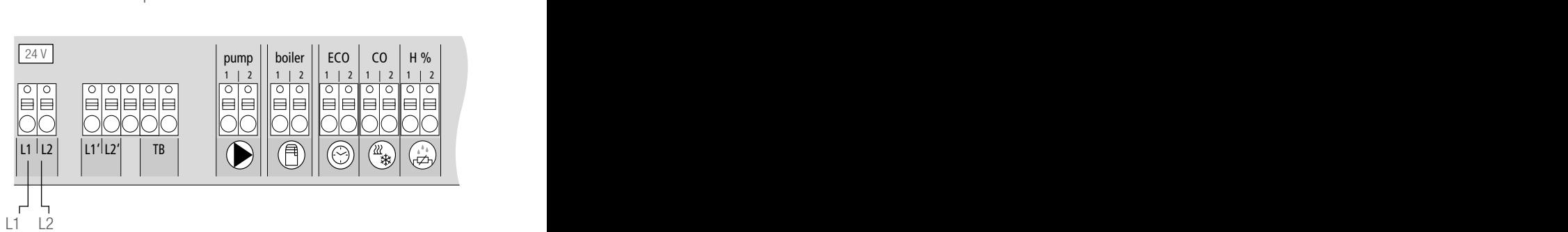

*Abb. 3-2 Elektrischer Anschluss*

<span id="page-6-0"></span>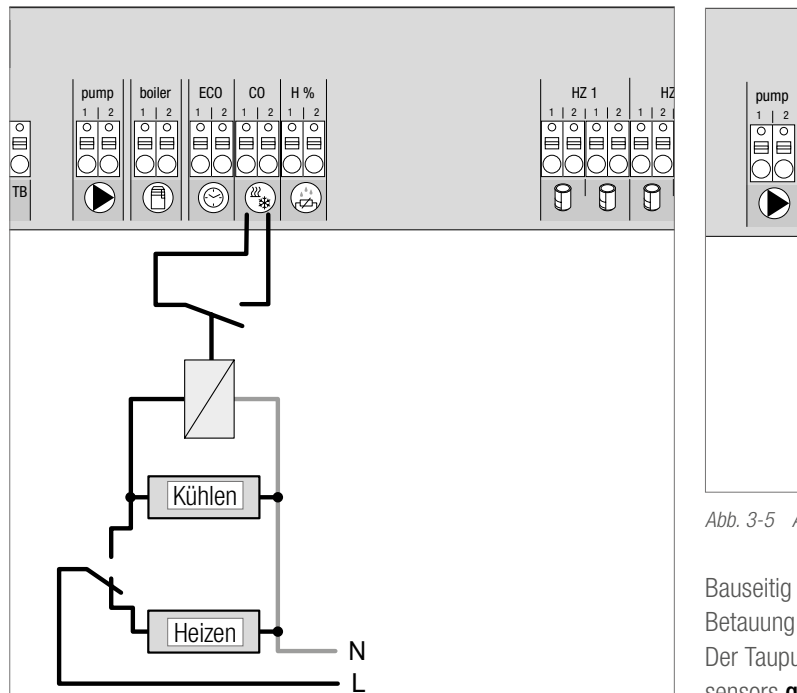

*Abb. 3-3 Anschluss Change Over-Signal*

Bei Nutzung eines externen Change Over-Signals schaltet die Gesamtanlage entsprechend dieses Signals zwischen Heizen und Kühlen um.

#### 3.2.2 Pumpe/Wärme-/(Kälte)erzeuger

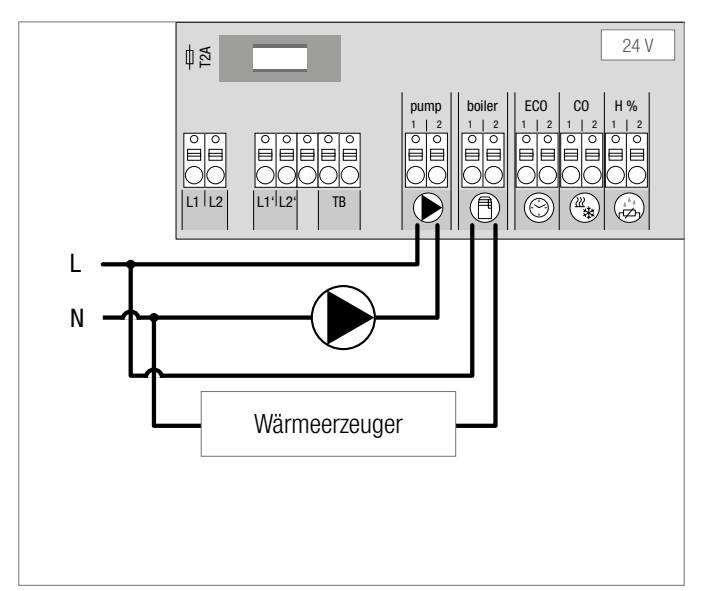

*Abb. 3-4 Anschluss Pumpe und Wärmeerzeuger*

Der Anschluss "Boiler" ermöglicht die Steuerung eines Wärme- oder Kälteerzeugers. Zusätzlich kann eine Pumpe direkt versorgt und gesteuert werden.

Es wird die Verwendung eines Hilfsrelais für die Pumpenansteuerung empfohlen.

#### pump HZ 5 HZ 6 HZ 7 HZ 8 HZ 9 HZ 10 HZ 11 HZ 12 111 2 2 1 1 2 2 2 2 1 111 222 1 1 2 2 1 2 1 1 2 2 1 1 2 2 1 1 2 2 pump || boiler || ECO | CO | H% | 1 2 boiler  $1 \mid 2$ ECO 1 2 CO  $1 \mid 2$ H % 1 2 HZ  $1$  HZ  $3$ 1 | 2 | 1 | 2 | 1 | 2 | | N HANDRED STATE STATE AND THE STATE OF THE STATE OF THE STATE OF THE STATE OF THE STATE OF THE STATE OF THE ST Taupunktsensor

*Abb. 3-5 Anschluss Taupunktsensor*

3.2.3 Optionaler Taupunktsensor

Bauseitig bereitzustellende Taupunktsensoren dienen dem Schutz vor Betauung im Modus Kühlen.

Der Taupunktalarm wird ausgelöst, wenn der Kontakt des Taupunktsensors **geschlossen** wird.

### 3.2.4 Pilot-Funktion für Change Over Heizen/Kühlen

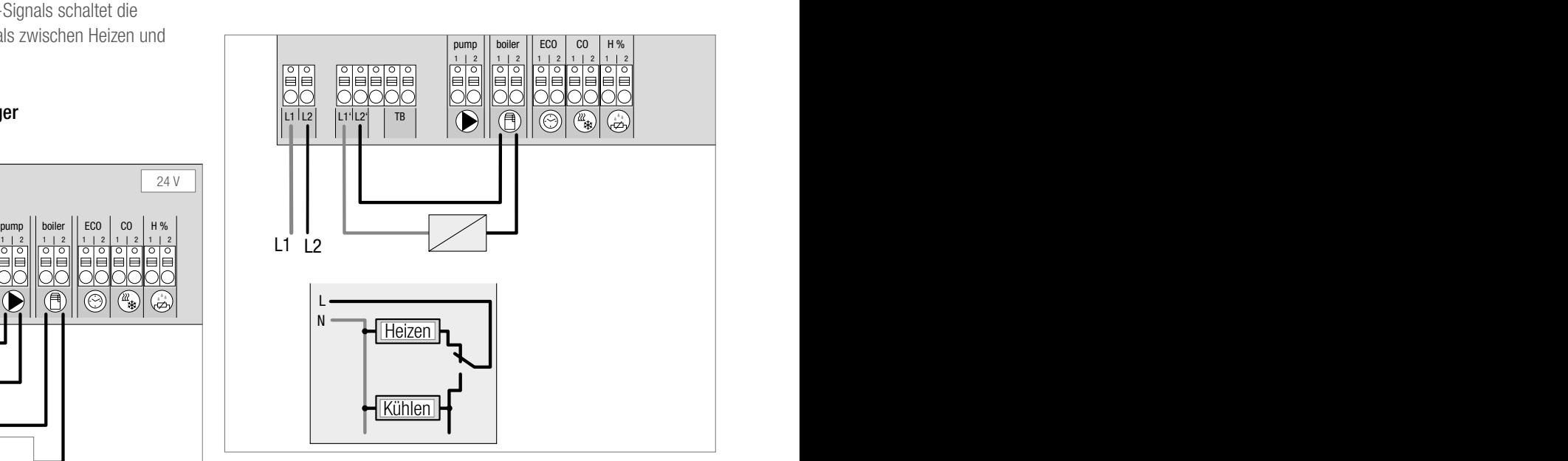

*Abb. 3-6 Verwendung des "Boiler"-Ausgangs als Pilotsignal für Change Over*

Steht kein externes Change Over-Signal zur Verfügung, kann die interne Pilot-Funktion der Basisstation zur Umschaltung der Gesamtanlage zwischen den Betriebsmodi Heizen und Kühlen verwendet werden. Hierbei kommt ein von der Basisstation zur Umschaltung genutzes Relais zum Einsatz.

#### <span id="page-7-0"></span>3.2.5 Externe Schaltuhr

#### 3.2.7 System BUS

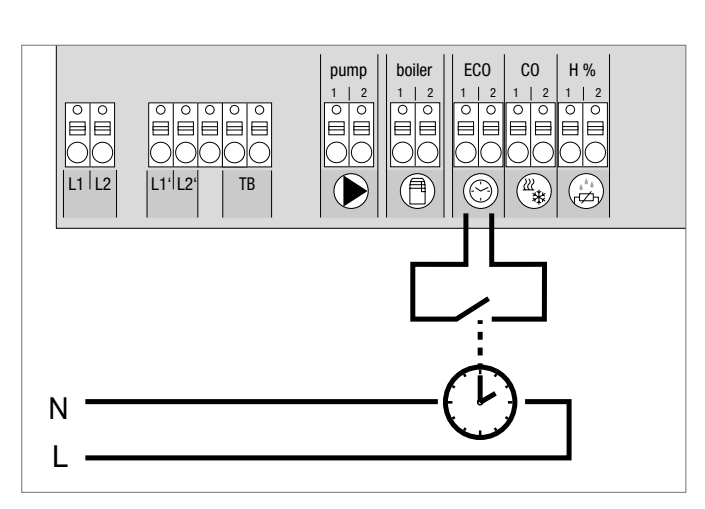

*Abb. 3-7 Anschluss einer externen Schaltuhr*

Die Basisstation verfügt über einen ECO-Eingang für den Anschluss einer externen Schaltuhr, wenn die interne Uhr des Nea Smart Raumreglers D nicht genutzt werden soll. Bei Aktivierung des Eingangs durch die Schaltuhr werden die Heizzonen in den Nachtbetrieb geschaltet.

#### 3.2.6 Room BUS

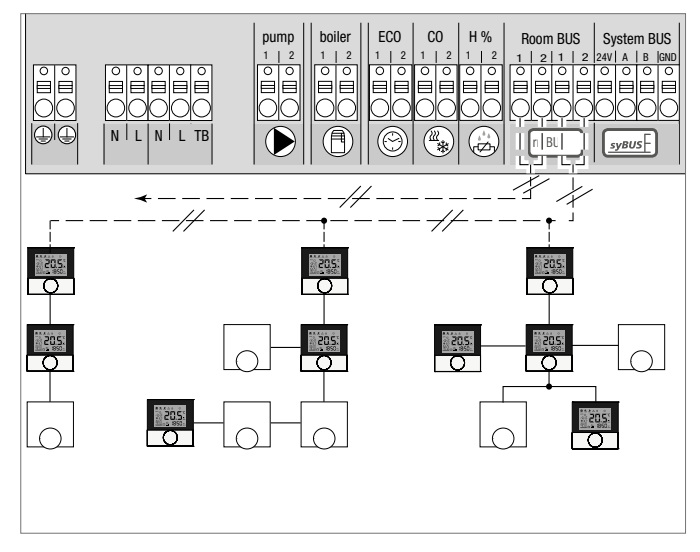

*Abb. 3-8 Anschluss der Nea Smart Raumregler an die Nea Smart Basis*

An dem Room Bus (rmBUS) können acht Nea Smart Raumregler angeschlossen werden. Der Anschluss der Raumregler ist verpolungssicher und kann in den Topologien Linie, Baum und Stern erfolgen. Für die Verdrahtung ist vorzugsweise eine Installationsleitung I (Y) St Y 2 x 2 x 0,8 mm zu verwenden. Es ist aber auch möglich eine vorhandene Leitung mit mindestens 2 Adern zu verwenden. Die länderspezifischen Normen und Vorschriften sind jedoch immer zu beachten!

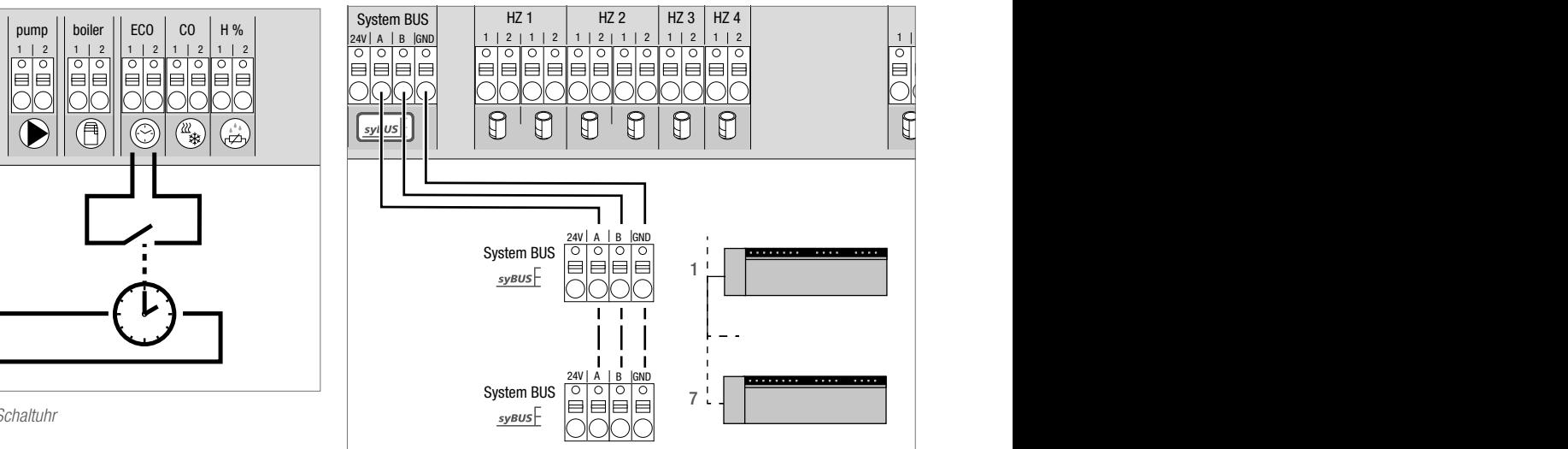

*Abb. 3-9 Verbindung von Basisstationen über System BUS*

#### Zu verwendende Leitung: I (Y) St Y 2 x 2 x 0,8 mm. Schirm beidseitig mit Gerätemasse (Gnd) verbinden!

pump || boiler || ECO | CO | H % | Room BUS | System BUS || | | VOTZI ISANAN vorzusehen. Für den Austausch globaler Systemparameter können max. sieben Basisstationen über den System BUS (syBUS) miteinander verbunden werden. Nachdem die Verdrahtung hergestellt ist, müssen die Basisstationen miteinander gepairt werden - siehe Kapitel 4.2. Bei einem Leitungsdurchmesser <6 mm ist die Zugentlastung bauseits

#### 3.2.8 Verwendung eines Begrenzungsthermostats

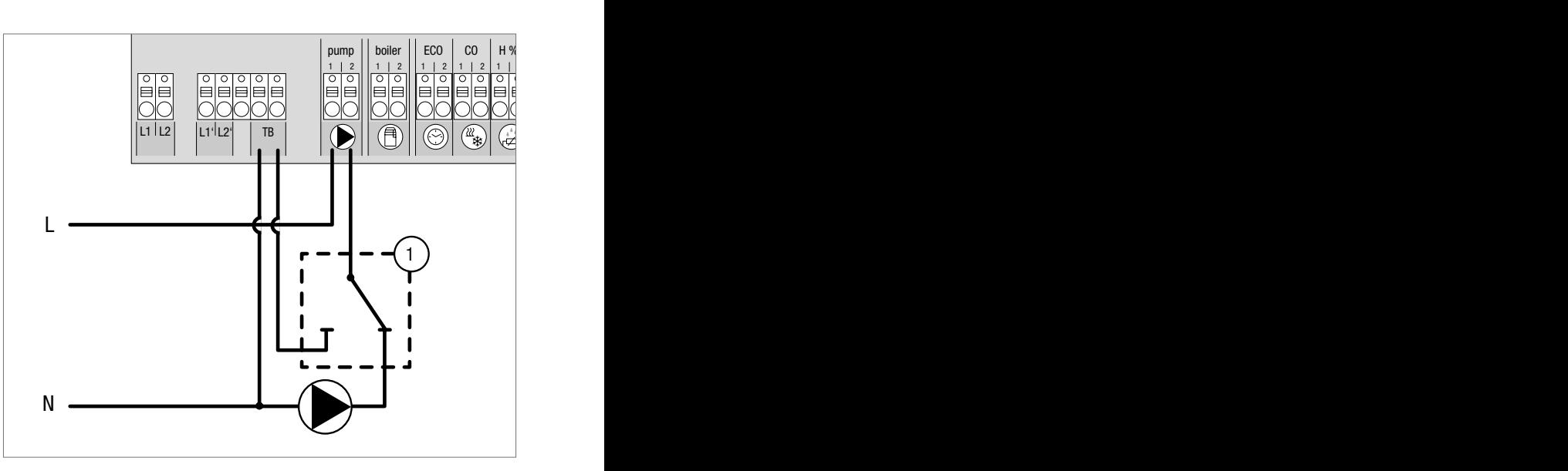

*Abb. 3-10 Anschluss eines Begrenzungsthermostats*

Anschluss eines bauseitig bereitgestellten Begrenzungsthermostats (1). Dieser schaltet die Pumpe aus und schaltet den Eingang TB, wenn zu hohe Vorlauftemperaturen der Fußbodenheizung erkannt werden. Wird der TB-Eingang geschaltet, fährt die Basisstation alle Antriebe automatisch zu.

#### <span id="page-8-0"></span>3.2.9 Anschluss Ethernet

Die Nea Smart Basis 24 V verfügt über eine RJ45-Schnittstelle und einen integrierten Web-Server zur Steuerung und Konfiguration des Systems per PC/Laptop und über das Internet.

- Basisstation per Netzwerkkabel ins Heimnetzwerk integrieren oder direkt mit PC/Laptop verbinden.

Einrichtung im Heimnetzwerk:

- Menü des Routers (siehe Handbuch des jeweiligen Geräts) über die Adresszeile im Web-Browser (Internet Explorer, Firefox, …) aufrufen.
- Übersicht aller im Netzwerk befindlichen Geräte anzeigen lassen.
- Einen Abgleich der MAC-Adresse (siehe Typenschild) durchführen, um die der Basisstation zugeordnete IP-Adresse herauszubekommen.
- IP-Adresse der Basisstation notieren und in die Adresszeile des Web-Browsers eingeben, um das Webinterface zu öffnen.

Direkter Anschluss an PC/Laptop:

- Netzwerkeinstellungen im PC/Laptop aufrufen und dem PC manuell die IP-Adresse 192.168.100.1 sowie die Subnetzmaske 255.255.0.0 zuweisen.
- Durch Eingabe der IP-Adresse 192.168.100.100 in die Adresszeile des Web-Browsers ist der Zugriff auf das Webinterface möglich.

Weitere Informationen zur Einrichtung sowie zum weltweiten Zugriff über das Internet erhalten Sie unter www.rehau.com/neasmart.

### <span id="page-9-0"></span>4 INBETRIEBNAHME

#### 4.1 Erstinbetriebnahme

In den ersten 30 Minuten nach dem Einschalten der Netzspannung befindet sich die Basisstation im Installationsmodus. In diesem Modus werden die Soll- und Isttemperaturen verglichen, alle weiteren Funktionen sind deaktiviert. Liegt die Isttemperatur unter der Solltemperatur, wird der dem jeweiligen Raumregler zugeordnete Ausgang an der Basisstation angesteuert. Dadurch erfolgt die Signalisierung an der Basisstation ohne Verzögerung, wodurch die Zuordnung zwischen dem Raumregler und dem Ausgang der Basisstation kontrolliert werden kann.

- Netzspannung einschalten
- Die Basisstation initialisiert für 30 Minuten den Installationsmodus.
- Ist die Basisstation für NC-Antriebe parametriert, werden alle Heizzonen für 10 Minuten angesteuert, um die First-Open Funktion von NC-Antrieben zu entriegeln.
- Die LED "Power" (Betriebsanzeige) leuchtet dauerhaft.

#### 4.2 Basisstationen miteinander verbinden (Pairing) / trennen

Beim Einsatz mehrerer Basisstationen in einem Heizsystem können bis zu sieben Geräte für den Austausch globaler Systemparameter per Systembus (syBUS) miteinander verbunden werden (Pairing). Die Kommunikation erfolgt nach dem Master-/Slave-Prinzip. Anforderungen und Status-Meldungen werden zwischen den Einheiten ausgetauscht. Die Master-Einheit steuert zentral die direkt verbundenen Funktionen/Komponenten:

- CO Ein-/Ausgang (bei aktivierter Pilot-Funktion)
- Kessel-Ausgang
- Pumpen-Ausgang

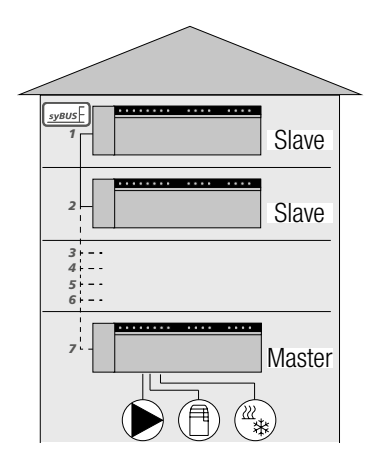

*Abb. 4-1 System mit mehreren Basiseinheiten*

Die Basisstation, an der die Komponenten angeschlossen sind, muss als Master konfiguriert werden. Weitere Basisstationen können nur mit dem Master gepairt werden.

Das Pairing der Basisstationen wird wie folgt durchgeführt:

- 1. syBUS-Taster der Basisstation, die als Master konfiguriert werden soll, für 3 Sek. drücken, um den Pairing-Modus zu starten.
	- Die LED "syBUS" blinkt.
	- Der Pairing-Modus ist für 3 Minuten bereit, das Pairing-Signal einer anderen Basisstation zu empfangen.
- 2. Den syBUS-Taster an der Basisstation, die als Slave konfiguriert werden soll, zwei mal hintereinander für 1 Sek drücken, um diese mit dem Master zu pairen.
	- Pairing-Modus wird selbstständig verlassen, sobald der Vorgang abgeschlossen ist.
	- Die LED "Master" leuchtet dauerhaft an der Master-Basisstation.
	- Die LED "Master" **blinkt**, wenn die Basisstation als Slave konfiguriert wurde.
- 3. Für das Pairen einer weiteren Basisstation den Vorgang wiederholen.

Das Trennen gepairter Basisstationen ist wie folgt möglich:

- 4. syBUS-Taster der Basisstation, bei der das Pairing aufgehoben werden soll, für 3 Sek. drücken, um den Pairing-Modus zu starten.
	- Die LED "svBUS" blinkt.
- 5. syBUS-Taster erneut drücken und für ca. 10 Sekunden gedrückt halten.
	- Die Basisstation startet neu und die LED "Master" erlischt.

#### <span id="page-10-0"></span>4.3 Raumregler einer Heizzone zuordnen (Pairing)

- 1. rmBUS-Taster der Basisstation für 3 Sek. drücken, um den Pairing-Modus zu starten.
	- Die LED "Heizzone 1" blinkt.
- 2. Durch erneutes, kurzes Drücken die gewünschte Heizzone auswählen.
	- Die ausgewählte Heizzone ist für 3 Minuten bereit, das Pairing-Signal eines Raumreglers zu empfangen.
- 3. Pairing-Funktion am Raumregler aktivieren (siehe Handbuch Raumregler).
	- Pairing-Modus wird verlassen, sobald eine erfolgreiche Zuordnung erfolgt.
	- Die LED der zuvor angewählten Heizzone leuchtet für 1 Minute.
- 4. Für die Zuordnung weiterer Raumregler Vorgang wiederholen.

Ein Raumregler kann mehreren Heizzonen zugeordnet werden. Die Zuordnung mehrerer Raumregler zu einer Zone ist nicht möglich.

#### 4.4 Verbindungstest durchführen

Mit dem Verbindungstest kann die Kommunikation zwischen der Basisstation und dem Raumregler getestet werden.

Die Basisstation darf sich nicht im Pairing-Modus befinden.

- 1. Den Verbindungstest am Raumregler starten (siehe Handbuch Raumregler).
	- Die dem Raumregler zugeordnete Heizzone wird für 1 Minute angesteuert und damit je nach Betriebszustand ein- oder ausgeschaltet.
- 2. Erfolgt keine Ansteuerung, ist das Signal unterbrochen. Überprüfen Sie
	- ob der Raumregler mit der Basisstation gepairt ist
	- ob alle Anschlüsse Kontakt haben
	- ob die Busleitung unterbrochen ist.

#### 4.5 Systemkonfiguration

Die Konfiguration der Basisstation erfolgt wahlweise über microSD-Karte, die Weboberfläche der Basisstation oder die Service-Ebene des Nea Smart Raumreglers D.

#### 4.5.1 Systemkonfiguration mit microSD-Karte

Über den EZR Manager SD Card unter www.ezr-home.de können individuelle Einstellungen vorgenommen und per microSD-Karte in die Basisstation übertragen werden. Ab der Softwareversion 01.70 erkennt die Basisstation microSD-Karten >2 GB mit den Formaten FAT16 oder FAT32.

- 1. Öffnen Sie www.ezr-home.de über den Web-Browser Ihres PCs, wählen Sie EZR Manager SD Card und folgen Sie den Anweisungen online.
- 2. Die microSD-Karte mit den aktualisierten Daten in die Basisstation stecken.
	- Der Übertragungsvorgang startet automatisch und kopiert die aktualisierten Daten in die Basisstation.
	- Während des Übertragungsvorganges blinkt die LED "syBUS".
	- Bei erfolgreicher Datenübertragung erlischt die LED "syBUS".

#### 4.5.2 Konfiguration mit Nea Smart Raumregler D

Die Service-Ebene des Nea Smart Raumreglers D ist durch einen PIN-Code geschützt und darf ausschließlich von autorisierten Fachkräften genutzt werden.

#### Fehlerhafte Konfigurationen führen zu Fehlern und Anlagenschäden.

- 1. Drehknopf drücken.
- 2. Menü "Service-Ebene" auswählen und durch Drücken aktivieren.
- 3. 4-stellige PIN (Standard: 1314) durch Drehen und Drücken eingeben.
- 4. Parameter (PAr) durch erneutes Drücken auswählen und Nummer-Code des gewünschten Parameters (siehe folgende Tabelle) eingeben.
- 5. Parameter nach Bedarf ändern und durch Drücken bestätigen.

#### <span id="page-11-0"></span>4.6 Werkseinstellungen wiederherstellen

#### Achtung! Sämtliche Nutzer-Einstellungen gehen verloren.

- 1. Falls vorhanden, die microSD-Karte der Basisstation entnehmen und die Parameter-Datei "params\_usr.bin" am PC löschen.
- 2. rmBUS-Taster der Basisstation für 3 Sek. gedrückt halten, um den Pairing-Modus zu starten.
	- Die LED "Heizzone 1" blinkt.
- 3. rmBUS-Taster erneut drücken und für 10 Sekunden gedrückt halten.
	- Alle Heizzonen-LEDs blinken gleichzeitig.
	- rmBUS-Taster weitere 5 Sekunden gedrückt halten.
	- LEDs leuchten gleichzeitig und erlöschen im Anschluss.
- Die Basisstation ist auf Werkeinstellung zurückgesetzt und verhält sich wie bei der Erstinbetriebnahme (siehe Kapitel 4).

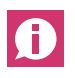

Zuvor zugeordnete Raumregler müssen neu gepairt werden, siehe Kapitel 4.3.

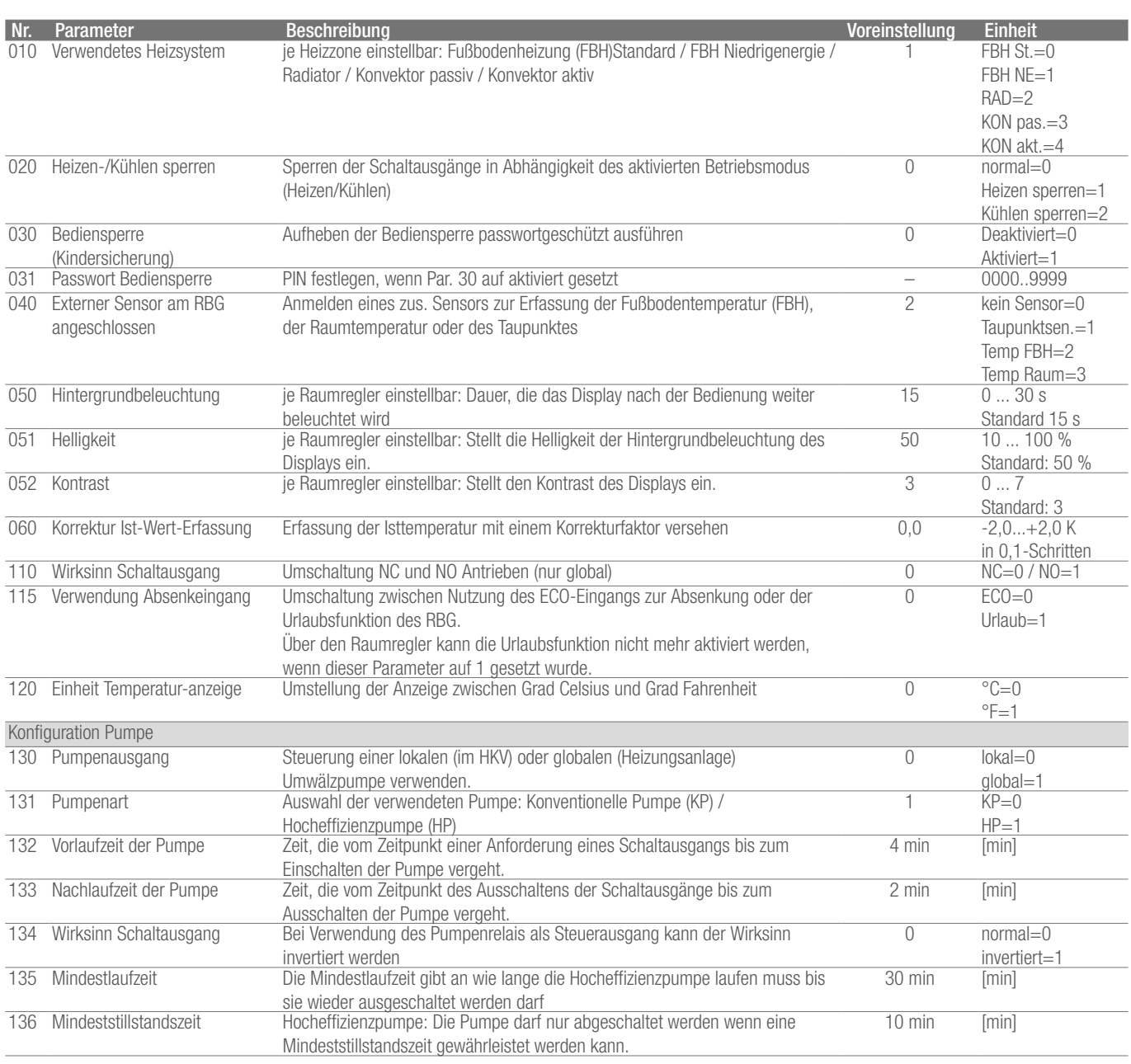

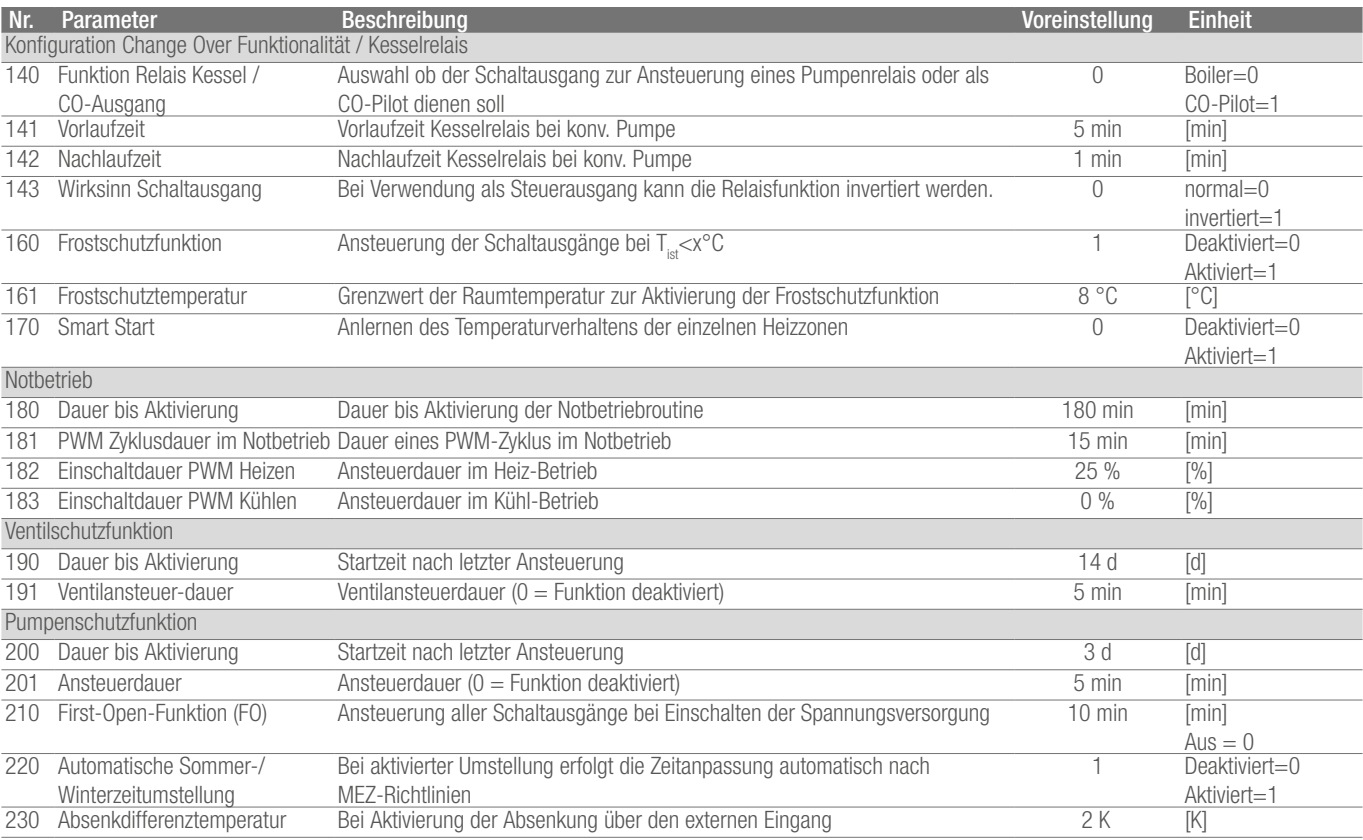

*Tab. 4-1 Parameter*

### <span id="page-13-0"></span>5 SCHUTZFUNKTIONEN UND NOTBETRIEB

#### 5.1 Schutzfunktionen

Die Basisstation verfügt über zahlreiche Schutzmaßnahmen zur Vermeidung von Schäden am Gesamtsystem.

#### 5.1.1 Pumpenschutzfunktion

Zur Vermeidung von Schäden durch längeren Stillstand wird die Pumpe innerhalb vordefinierter Zeiträume angesteuert. Während dieses Zeitraumes leuchtet die LED "Pumpe" (siehe Parameter 200/201).

#### 5.1.2 Ventilschutzfunktion

In Zeiträumen ohne Ventilansteuerung (beispielsweise außerhalb der Heizperiode), werden alle Heizzonen mit angemeldetem Raumregler zyklisch angesteuert, um dem Festsetzen der Ventile vorzubeugen (siehe Parameter 190/191).

#### 5.1.3 Frostschutzfunktion

Unabhängig vom Betriebsmodus, verfügt jeder Schaltausgang über eine Frostschutzfunktion. Sobald eine zuvor eingestellte Frostschutztemperatur (5...10 °C) unterschritten ist, werden die Ventile der zugeordneten Heizzone solange angesteuert, bis diese erreicht ist. Die Frostschutztemperatur ist über microSD-Karte, die Softwareoberfläche der Ethernet-Variante oder die Service-Ebene des Nea Smart Raumreglers D (Parameter 161) einstellbar.

#### 5.1.4 Taupunktüberwachung

Ist die Anlage mit einem Taupunktsensor (bauseitige Bereitstellung) ausgestattet, werden bei Feststellung von Betauung die Ventile aller Heizzonen zugefahren, um Schäden durch Feuchtigkeit zu vermeiden. Die Auswertung vom Eingang des Taupunktsensors erfolgt nur im Kühl-Betrieb.

Der Taupunktalarm wird ausgelöst, wenn der Kontakt geschlossen wird.

#### 5.1.5 Begrenzungsthermostat

Beim Einsatz eines optionalen Begrenzungsthermostaten, werden beim Überschreiten einer kritischen Temperatur alle Ventile zugefahren, um Schäden an empfindlichen Bodenbelägen zu vermeiden.

#### 5.2 Notbetrieb

Kann die Basisstation nach Ablauf einer zuvor eingestellten Zeit keine Verbindung mehr zum der Heizzone zugeordneten Raumregler herstellen, wird automatisch der Notbetrieb aktiviert. Im Notbetrieb werden die Schaltausgänge an der Basisstation unabhängig vom Heizsystem mit einer modifizierten PWM-Zyklusdauer (Parameter 181) angesteuert, um das Auskühlen der Räume (im Betrieb Heizen) bzw. eine Betauung (im Betrieb Kühlen) zu vermeiden.

## <span id="page-14-0"></span>6 PROBLEMBEHEBUNG UND REINIGUNG

#### 6.1 Fehleranzeigen und -behebung

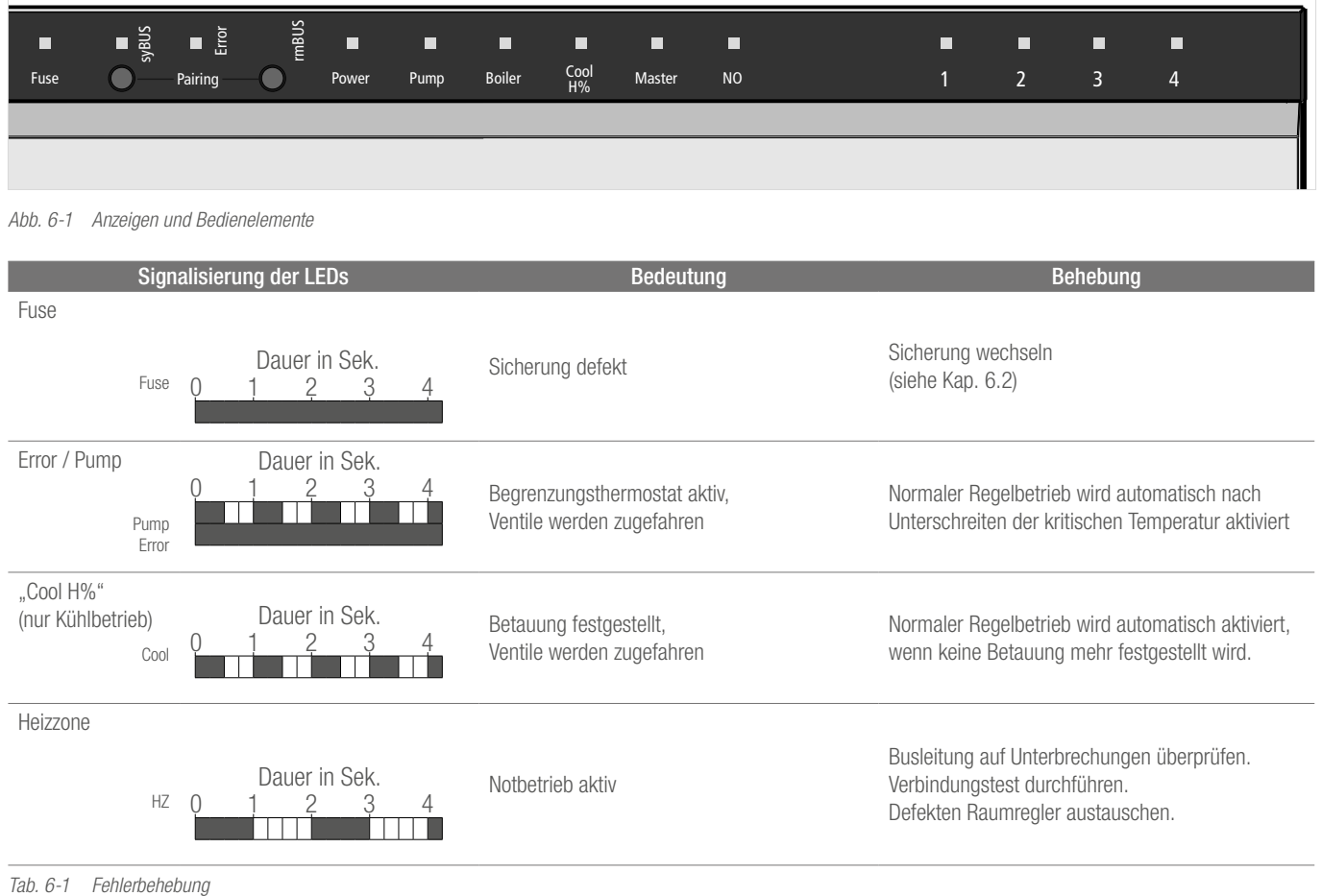

LED aus LED an

#### <span id="page-15-0"></span>6.2 Sicherung wechseln

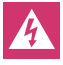

Lebensgefahr durch elektrische Spannung.

- **Basisstation steht unter Spannung.**
- Vor dem Öffnen Basisstation stets vom Netz trennen und gegen versehentliches Wiedereinschalten sichern.
- Überprüfen Sie die Verdrahtung und die angeschlossenen Komponenten auf Fehler, bevor Sie eine neue Sicherung einsetzen und die Netzspannung wieder einschalten.
- Verwenden Sie nur die für das Gerät vorgesehene Sicherung T2A, 5 x 20 mm.

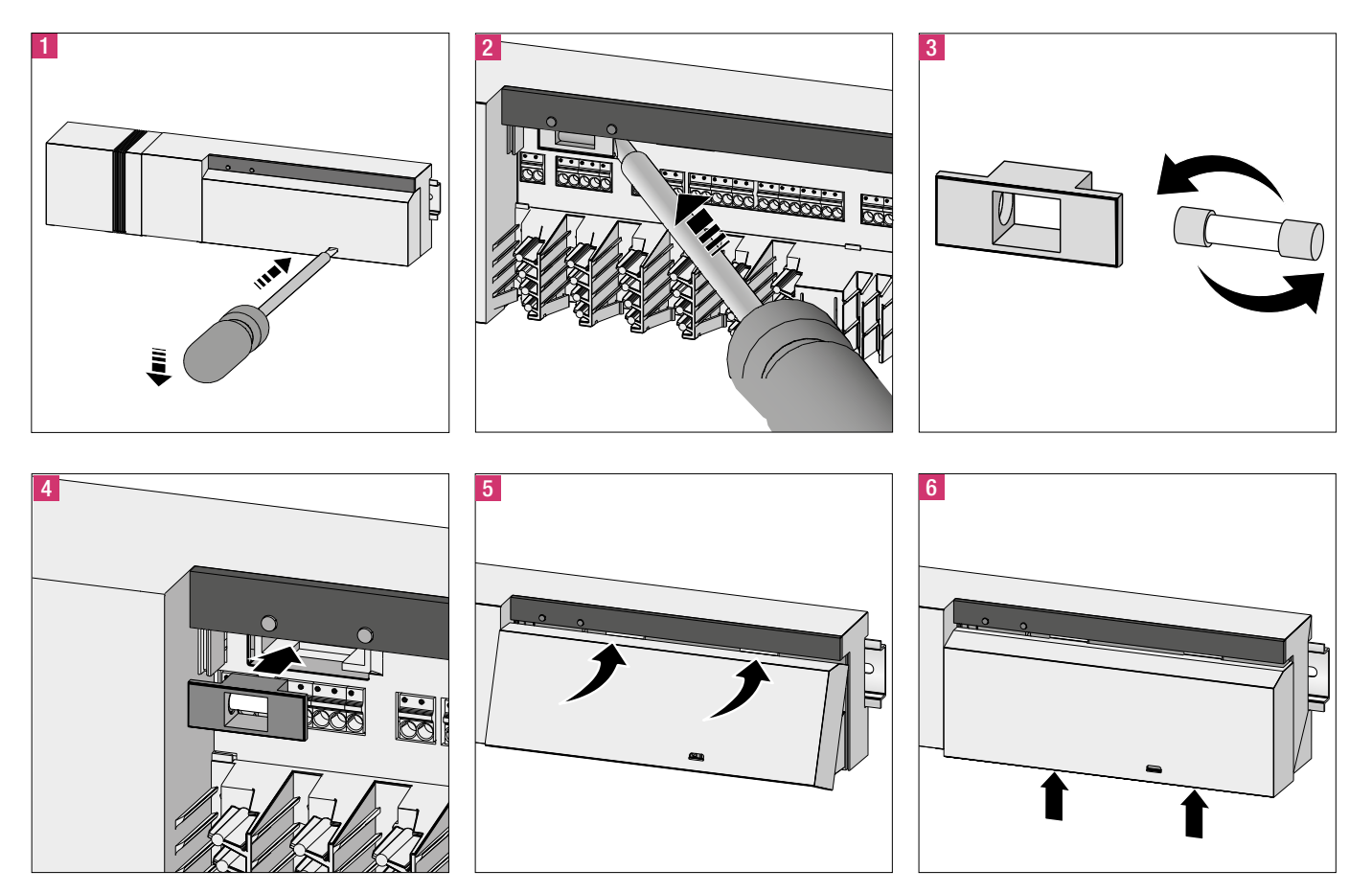

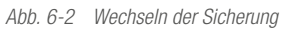

#### 6.3 Reinigung

Zum Reinigen nur ein trockenes, lösungsmittelfreies, weiches Tuch verwenden.

# <span id="page-16-0"></span>7 AUSSERBETRIEBNAHME

#### 7.1 Außerbetriebnahme

- Lebensgefahr durch elektrische Spannung. Basisstation steht  $\boldsymbol{\mathit{\Lambda}}$ unter Spannung.
- Vor dem Öffnen Basisstation stets vom Netz trennen und gegen versehentliches Wiedereinschalten sichern.
- Am Pumpen- und Kesselkontakt anliegende Fremdspannungen freischalten und gegen versehentliches Wiedereinschalten sichern.

#### 7.2 Entsorgung

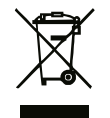

Die Basisstationen dürfen nicht mit dem Hausmüll entsorgt werden. Der Betreiber ist dazu verpflichtet, die Geräte an entsprechenden Rücknahmestellen abzugeben. Die getrennte Sammlung und ordnungsgemäße Entsorgung

der Materialien trägt zur Erhaltung der natürlichen Ressourcen bei und garantiert eine Wiederverwertung, die die Gesundheit des Menschen schützt und die Umwelt schont. Informationen, wo Sie Rücknahmestellen für Ihre Geräte finden, erhalten Sie bei Ihrer Stadtverwaltung oder den örtlichen Müllentsorgungsbetrieben.

### NOTIZEN

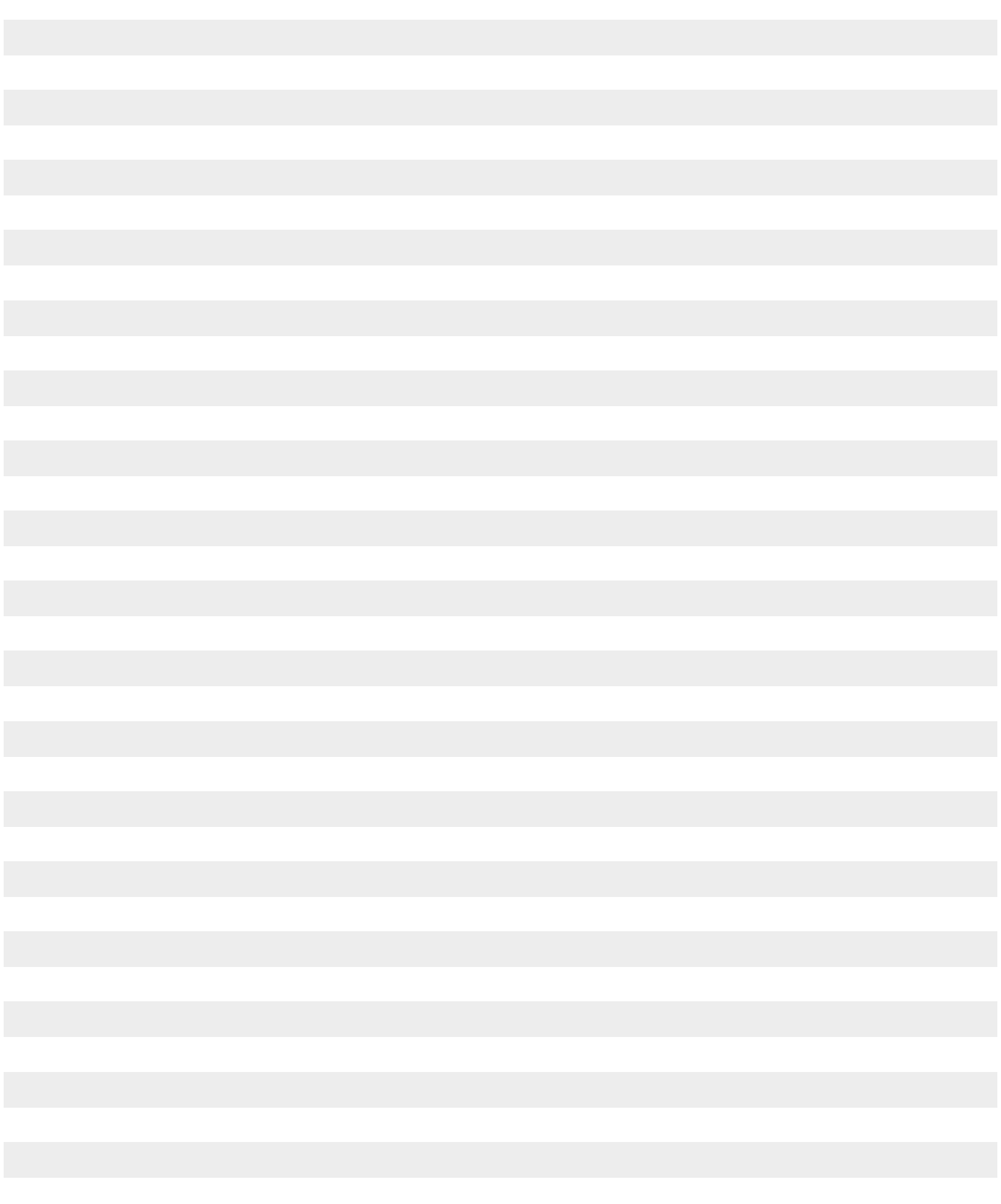

### NOTIZEN

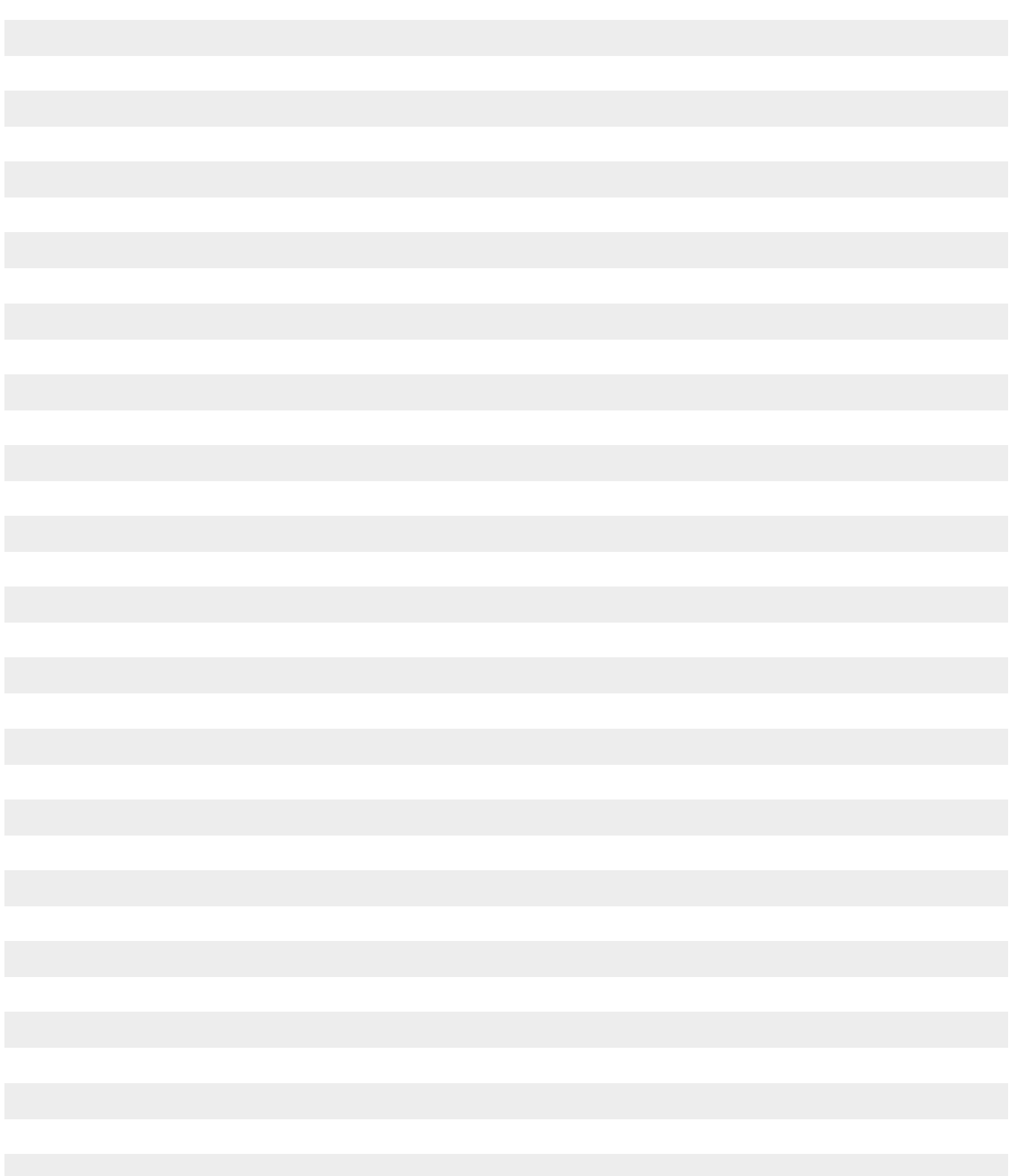

Unsere anwendungstechnische Beratung in Wort und Schrift beruht auf Erfahrung und erfolgt nach bestem Wissen, gilt jedoch als unverbindlicher Hinweis. Außerhalb unseres Einflusses liegende Arbeitsbedingungen und unterschiedliche Einsatzbedingungen schließen einen Anspruch aus unseren Angaben aus. Wir empfehlen zu prüfen, ob sich das REHAU Produkt für den vorgesehenen Einsatzzweck eignet. Anwendung, Verwendung und Verarbeitung der Produkte erfolgen außerhalb unserer Kontrollmöglichkeiten und liegen daher ausschließlich in Ihrem Verantwortungsbereich. Sollte dennoch eine Haftung in Frage kommen, richtet sich diese ausschließlich nach unseren Lieferungs- und Zahlungsbedingungen, einsehbar unter www.rehau.de/LZB. Dies gilt auch für etwa Gewährleistungsansprüche, wobei sich die Gewährleistung auf die gleichbleibende Qualität unserer Produkte entsprechend unserer Spezifikation bezieht.

Die Unterlage ist urheberrechtlich geschützt. Die dadurch begründeten Rechte, insbesondere die der Übersetzung, des Nachdruckes, der Entnahme von Abbildungen, der Funksendungen, der Wiedergabe auf fotomechanischem oder ähnlichem Wege und der Speicherung in Datenverarbeitungsanlagen, bleiben vorbehalten.

#### REHAU VERKAUFSBÜROS

AE: Middle East, +971 4 8835677, dubai@rehau.com AR: Buenos Aires, +54 11 48986000, buenosaires@rehau.com AT: Linz, +43 732 3816100, linz@rehau.com Wien, +43 2236 24684, wien@rehau.com **Graz**, +43 361 403049, graz@rehau.com **AU: Adelaide**, +61 8 82990031, adelaide@rehau.com **Brisbane**, +61 7 55271833, brisbane@rehau.com<br>Melbourne, +61 3 95875544, melbourne@rehau.com P**erth, + Arapongas**, +55 43 31522004, arapongas@rehau.com **Belo Horizonte**, +55 31 33097737, belohorizonte@rehau.com **Caxias do Sul**, +55 54 32146606, caxias@rehau.com **Mirassol**,<br>+55 17 32535190, mirassol@rehau.com **Recife,** +55 rehau.com **Montreal**, +1 514 9050345, montreal@rehau.com **St. John's**, +1 709 7473909, stjohns@rehau.com **Toronto**, +1 905 3353284, toronto@rehau.com **Vancouver**, +1 604<br>6264666, vancouver@rehau.com **CH: Bern**, +41 31 7201 **Guangzhou**, +86 20 87760343, guangzhou@rehau.com **Beijing**, +86 10 64282956, beijing@rehau.com **Shanghai,** +86 21 63551155, shanghai@rehau.com **Chengdu**, +86 28<br>86283218, chengdu@rehau.com **Xian**, +86 29 65897000, xian@r bielefeld@rehau.com **Bochum**, +49 234 689030, bochum@rehau.com **Frankfurt**, +49 6074 40900, frankfurt@rehau.com **Hamburg**, +49 40 733402100, hamburg@rehau.com<br>**Hannover**, +49 5136 891181, hannover@rehau.com **Leipzig**, +49 6839425, madrid@rehau.com FI: Helsinki, +358 9 87709900, helsinki@rehau.com FR: Lyon, +33 4 72026300, lyon@rehau.com Metz, +33 6 8500, metz@rehau.com Paris, +33 1 34836450, paris@rehau.com GB: Glasgow, +44 1698 503700, glasgow@rehau.com Manchester, +44 161 7777400, manchester@rehau.com Slough, +44 1753 588500, slough@ rehau.com Ross on Wye, +44 1989 762643, rowy@rehau.com London, +44 207 3078590, london@rehau.com GE: Tbilisi, +995 32 559909, tbilisi@rehau.com GR: Athens, +30 21 06682500, athens@rehau.com **Thessaloniki**, +30 2310 633301, thessaloniki@rehau.com **HK: Hongkong** +8 52 28987080, hongkong@rehau.com **HR: Zagreb,** +385 1 3444711,<br>zagreb@rehau.com **HU: Budapest**, +36 23 530700, budapest@re Mumbai, +91 22 61485858, mumbai@rehau.com New Delhi, +91 11 45044700, newdelhi@rehau.com Bangalore, +91 80 2222001314, bangalore@rehau.com IT: Pesaro, +39 Munician, +31 22 014666666, municial stratation Roma, +31 11 120 111 00, municial strategic manufacture of the strategic manufacture of the strategic manufacture of the strategic manufacture of the strategic manufacture of KR: Seoul, +82 2 5011656, seoul@rehau.com KZ: Almaty, +7 727 3941301, almaty@rehau.com LT: Vilnius, +370 5 2461400, vilnius@rehau.com LV: Riga, +371 6 7609080, riga@rehau.com **MA: Casablanca**, +212 522250593, casablanca@rehau.com **MK: Skopje**, +389 2 2402, skopje@rehau.com **MX: Celaya**, +52 461 6188000, celaya@rehau.<br>com **Monterrey**, +52 81 81210130, monterrey@rehau.com **NL: Nijk** 2722264, auckland@rehau.com PE: Lima, +51 1 2261713, lima@rehau.com PL: Katowice, +48 32 7755100, katowice@rehau.com Warszawa, +48 22 2056300, warszawa@rehau. com PT: Lisboa, +351 21 8987050, lisboa@rehau.com Oporto, +351 22 94464, oporto@rehau.com QA: Qatar, +974 44101608, qatar@rehau.com RO: Bacau, +40 234 512066, bacau@rehau.com **Bucuresti**, +40 21 2665180, bucuresti@rehau.com **Cluj Napoca**, +40 264 415211, clujnapoca@rehau.com **RS: Beograd**, +381 11 3770301, beograd@rehau.<br>com **RU: Chabarowsk**, +7 4212 411218, chabarowsk@rehau.co com Nishnij Nowgorod, +7 831 4678078, nishnijnowgorod@rehau.com Nowosibirsk, +7 3832 000353, nowosibirsk@rehau.com Rostow am Don, +7 8632 978444, rostow@ rehau.com Samara, +7 8462 698058, samara@rehau.com St. Petersburg, +7 812 3266207, stpetersburg@rehau.com Woronesch, +7 4732 611858, woronesch@rehau.com SE: **Örebro,** +46 19 206400, oerebro@rehau.com **SG: Singapore,** +65 63926006, singapore@rehau.com **SK: Bratislava,** +421 2 68209110, bratislava@rehau.com **TH: Bangkok**, +66<br>27635100, bangkok@rehau.com **TW: Taipei**, +886 2 8780 kiev@rehau.com Odessa, +380 48 7800708, odessa@rehau.com Lviv, +380 32 2244810, lviv@rehau.com US: Detroit, +1 248 8489100, detroit@rehau.com Grand Rapids, +1 616 2856867, grandrapids@rehau.com **Los Angeles**, +1 951 5499017, losangeles@rehau.com **Minneapolis**, +1 612 2530576, minneapolis@rehau.com VN: Ho Chi Minh City,<br>+84 8 38233030, sales.vietnam@rehau.com **ZA: Durban,** +27 31 9821254, capetown@rehau.com East London, +27 43 7095400, eastlondon@rehau.com Für Länder ohne REHAU Verkaufsbüro, +49 9131 925888, salesoffice.ibd@rehau.com

© REHAU Industries SE & Co. KG Rheniumhaus 95111 Rehau Änderungen und Irrtümer vorbehalten

954621 DE 06.2022